# Elektronisches Gästemeldewesen

## Änderungen beim Meldeschein:

Aufgrund der gesetzlichen Vorgaben **ab 1. November 2023** wurden bei den Anreden die Geschlechter angepasst.

Im WebClient wurden die bisher schon vorhandenen Geschlechter

- weiblich
- männlich
- undefiniert / keine Angabe

mit den Geschlechtern, die aufgrund gesetzlicher Vorgaben ab 1. November 2023 Gültigkeit haben, ergänzt:

- divers
- offen
- inter

Die neuen Anreden stehen für den Hauptgemeldeten, sowie für alle Mitreisenden zur Verfügung. Die Übernahme der im Pre-CheckIn verwendeten Anreden/Geschlechter in der Voranmeldung oder Meldung erfolgt wie bisher.

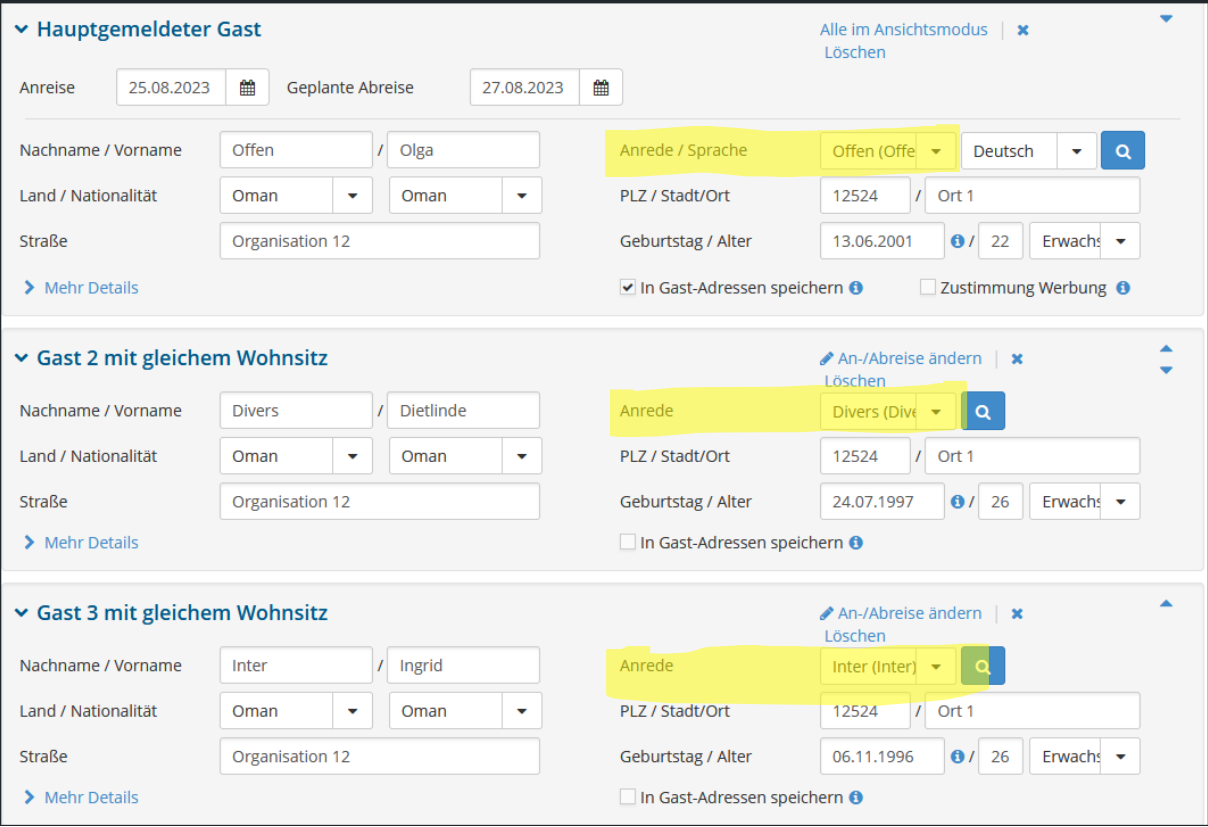

### Erneuerungen beim Pre-CheckIn / Self-CheckIn

Damit zukünftig CheckIns wieder problemlos übernommen werden können, wurde der Pass-Scan angepasst.

Mit dieser Einstellung werden jetzt standardmäßig **Adresse und Nationalität vom Hauptgast auf die mitreisenden Personen übertragen**.

Überschrieben werden kann dies manuell oder durch einen Pass-Scan mit vorhandenem Reisedokument. Um inkonsistente Datensätze zu vermeiden, wurde der Dokument-Scan für mitreisende Gäste im Pre- und Self-CheckIn überarbeitet. **Das Scannen oder Hochladen eines Dokuments für mitreisende Gäste ist ab sofort möglich.**

#### Änderungen für Benutzerfreundlichkeit beim Pre-Checkln / Self-Checkln

Um sicherzustellen, dass Pre- und/oder Self-CheckIns auf Smartphones korrekt abgeschlossen werden, gab es zwei Anpassungen für die Benutzerfreundlichkeit.

Die erste Anpassung ist eine Warnung, wenn der Gast den Pre- und/oder Self-CheckIn während der Erfassung abbrechen will. Es erscheint nun eine Warnung im Browser, die darauf hinweist, dass eventuell ausgefüllte Daten verloren gehen.

Die zweite Anpassung findet sich durch automatisches Scrollen im letzten Schritt des Preund/oder Self-CheckIns. Auf der letzten Seite wird nun automatisch zu dem Button gescrollt, der den Pre- und/oder Self-CheckIn abschickt.

Auf diese Art soll vermieden werden, dass ein Gast das Abschicken seiner Daten übersieht und Gästemeldungen erneut eingegeben werden müssen.

## Abrechnungen / Meldewesen – Wo finde ich die Rechnungen?

Unter dem Hauptmenü "Abrechnungen / Zahlungen" - Meldewesen Abrechnungen werden Ihnen alle Abrechnungen der Ortstaxe angezeigt.

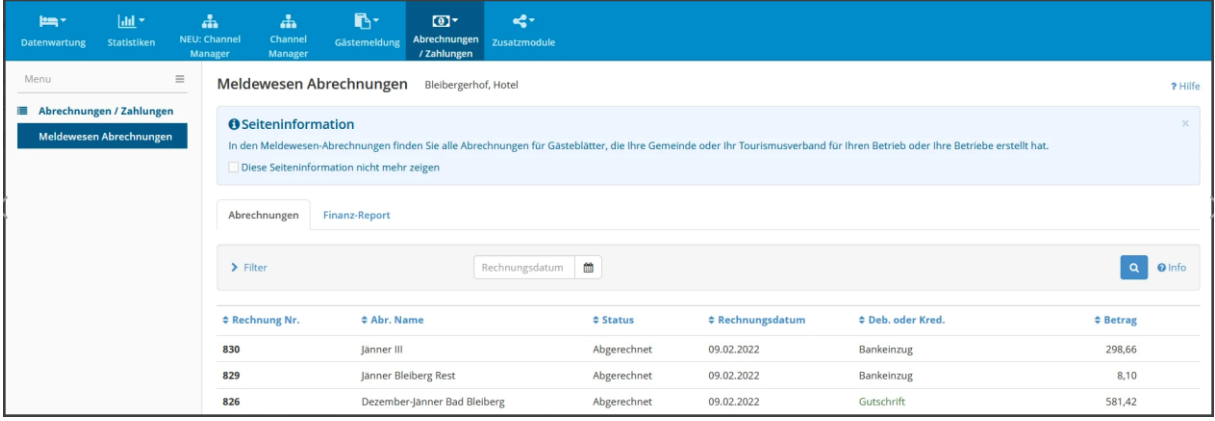

Der Filter ist standardmäßig zugeklappt, gezeigt wird nur der Suchfilter nach dem Datum der Rechnungsstellung, er wird mit Klick auf den vorangestellten Pfeil geöffnet. Mit Klick auf das

Suchsymbol Q wird die Suche gestartet, mit Klick auf das Kreuz-Symbol W wird der Filter geleert. Die angezeigte Rechnung kann als PDF heruntergeladen oder unmittelbar gedruckt werden.